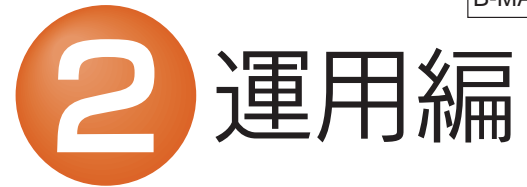

# **I** I-O DATA

# HDC2-Uシリーズ

### 運用上の注意

### RAIDモードの設定

ハードディスク上のソフトウェア(OS、アプリケーション ソフトなど)を削除することなくハードディスクを譲渡す ると、ソフトウェアライセンス使用許諾契約に抵触する場 合があります。

#### ●ハードディスクを廃棄あるいは譲渡などされる際の 注意事項

①本製品に記録されたデータは、OS上で削除したり、フォーマットす るなどの作業を行っただけでは、特殊なソフトウェアなどを利用 することで、データを復元・再利用できてしまう場合があります。 その結果として、情報が漏洩してしまう可能性がありえます。

②情報漏洩などのトラブルを回避するために、データ消去のための ソフトウェアやサービスをご利用いただくことをおすすめいたし ます。

完全データ消去ソフト「DiskRefresher Deluxe LE」をダウンロードし て、ご活用ください。ダウンロード方法は、「③Windows版 セットアップガ イド」の「サポートソフトについて」を参照してください。

#### ●ハードディスクデータ消去ソフトのご案内

RAIDとは複数のハードディスクを繋げることにより アクセス速度を 速くしたり、冗長性を持たせて物理的な故障から大事なデータを保護する為の技術です。

本製品をパソコンに接続する前に、どのモードを設定するか決めてください。

RAIDモードについて

### ◆ストライピングモード(RAIDO)※出荷時設定

2つのハードディスクに同じデータを同時に書き込むため、一方 のハードディスクがクラッシュしても、データは安全に保護され ます。

2台のハードディスクに同時に分散書き込みすることで、2台分の容量を1台として認識します。高速で、大容量のハードディスクとして使いたい場合に最適です。

ただし、冗長性はなくなりますので、1台故障した場合にも、すべてのデータが破損します。

個々のハードディスクを認識し、2台のハードディスクとして使用で きます。

#### ●モード切替に関する注意 こ注意

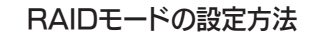

ご注意 RAID SETUPボタンを誤って押さないように注意してく ださい。誤って押した場合は、他のボタンを押さずに再度 RAID SETUPボタンを押してください。電源(POWER) ランプが点滅から点灯に変わります。

M-MANU200547-01B-MANU201010-02

### ◆ミラーリングモード(RAID1)

- RAIDの設定を行うと、それまでのすべてのデータは消去 されます。RAIDの設定を行う前に、お使いのハードディスクのバックアップをしてください。RAIDモードを変更した場合は、再フォーマットする必要が あります。こ注意
- 1パソコンと接続している場合は、パソコンから取り外し、ケーブル類をすべて外し、電源モードスイッチをON側にして、本製品の電源を入れます。
- 2 背面にある[RAID SETUP]ボタンを、3秒以上長押しします。 →電源(POWER)ランプが点滅し、設定モードになります。

### ◆マルチディスクモード

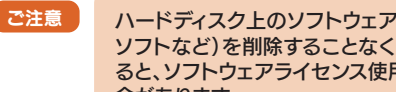

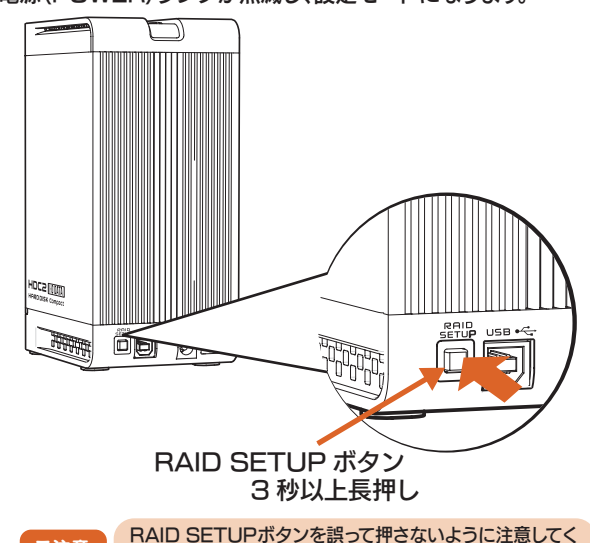

3 前面のファンクションボタンを押してRAIDモードを選択します。 電源(POWER)ランプの色が、ファンクションボタンを押すごと に変わります。

ご注意 | ミラーリングにより、ハードディスクの故障などの物理的 なデータの破損およびシステムダウンを防ぐことはできますが、ウィルスの感染やユーザーの操作ミス、使用中の停電などのトラブルに起因するデータ損失を防ぐことはできません。

> 青色:ストライピングモード(RAID0) 紫色:ミラーリングモード(RAID1) 緑色:マルチディスクモード

本体のランプ表示で見分ける (ミラーリングモード時)

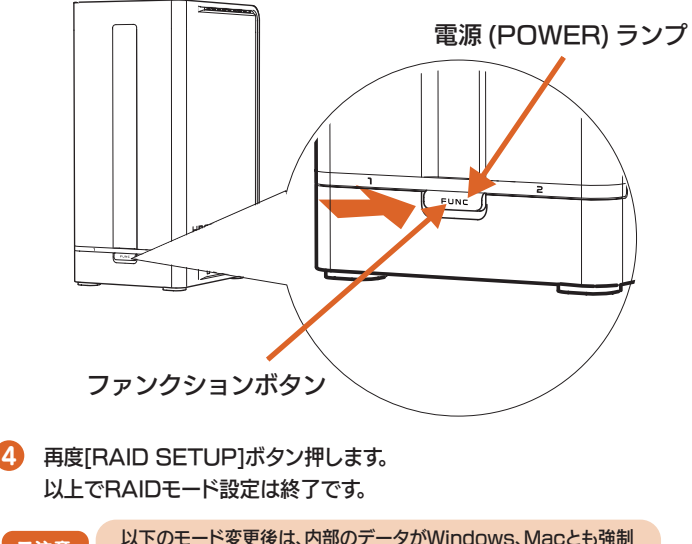

前面のステータスランプでハードディスクの状態を監視することができます。ハードディスクが故障した場合は、ステータスランプが赤色に点灯します。

I-O Drive Centerで見分ける (Windows Vista®/XPのみ対応)

RAIDの設定を行うと、それまでのすべてのデータは消去されます。 RAIDの設定を行う前に、お使いのハードディスクのバックアップを してください。

 ※出荷時は、ストライピングモードに設定してありますのでそのまま お使いいただけます。

### 故障ディスクの見分け方

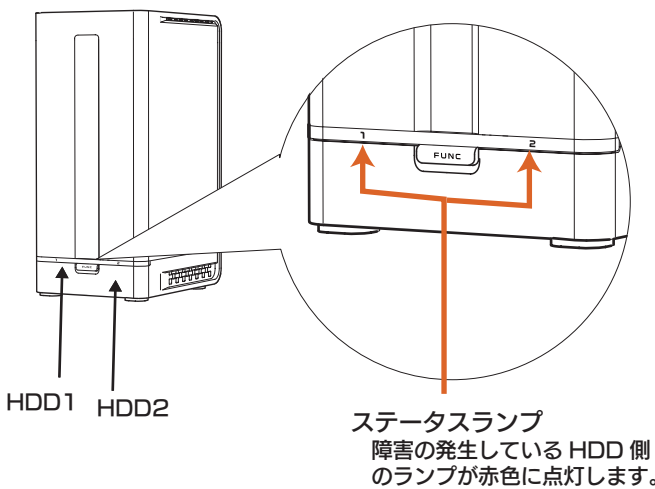

本製品は、RAIDの設定情報(RAID0/1に関する情報) をハードディスクに記録しています。そのため、すでに別 のモードで使用したハードディスクを、新しくRAIDやマ ルチディスクモードでそのまま使用すると、不測の動作と なる場合があります。

そのため、RAID0/1で使用したハードディスクを別の モードで使用する場合は、重要なデータが入っていない ことを確認の上、2台接続し、「RAIDモードの設定方法」 にしたがい、使用したいモードを選択・設定を行い、設定 情報の更新を行ってください。

> ご注意以下のモード変更後は、内部のデータがWindows、Macとも強制<br>的に消去されます。そのため再フォーマットする必要があります。 ミラーリング <---> ストライピング ストライピング <---> マルチディスクマルチディスク ---> ミラーリング

I-O Drive Centerは、接続されているハードディスクやDVDドライ ブをリアルタイムに表示するソフトウェアです。 下記の画面のように本製品のRAIDモードやリビルド情報などを表示 することができます。

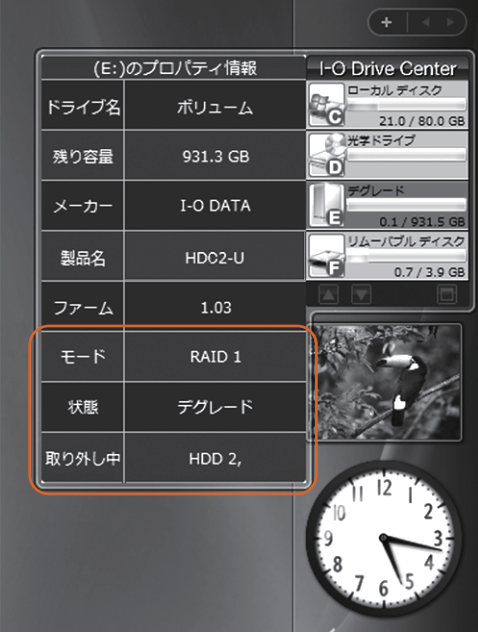

#### 使用するには

弊社サポートライブラリよりダウンロードしてご利用ください。 詳しくは、「③Windows 版 セットアップガイド」の【サポー トソフトについて】をご覧ください。

### 故障ハードディスクの交換 (新規ハードディスクと交換)

- ハードディスクを挿入する・取り出す場合は以下にご注意ください。 ●バックアップが可能な場合、大事なデータは必ずバックアップを行 った上で作業をしてください。
- ●必ず本製品をパソコンから取り外して、電源を切ってから取り出して ください。
- ●交換用ハードディスクは、弊社製HDI-SAシリーズをご使用ください。 また、故障したハードディスクと同じ容量のものをご使用ください。(HDC2-U1.0の場合は、HDI-SA500H7を使用します。)

### ハードディスクの交換方法

#### 本製品には2台のハードディスクが入っています。ハードディスクが故障した場合の交換手順を説明します。新規に購入、または他のハードディスクと交換する手順も同様です。

## ランプ表示

本製品は、ランプの表示状態(点灯・消灯・点滅)の組み合わせにより、現在の動作状態を表示します。

- 1 故障しているハードディスクをステータスランプ(1または2)で確 認します。
- 2故障したハードディスクを、新しいハードディスクに交換します。※交換方法は、右記【ハードディスクの交換方法】を参照してください。

ご注意 | 正常なハードディスクは抜かないでください。

2 アクセスランプおよびステータスランプが消灯したらリビルド完了です。 電源ランプが紫色(ミラーリングモード)に点灯します。

- 1 1台目のハードディスクを、新しいハードディスクに交換します。 ※交換方法は、右記【ハードディスクの交換方法】を参照してください。
- 2 本製品の上下を入れ替えて、2台目のハードディスクを、新しいハードディスク に交換します。
- 3 2台とも交換した場合は、マルチディスクモードとして認識さ れます。ミラーリングモード、ストライピングモードでお使いに なる場合は、再度 RAID モードの設定を行ってください。

### ミラーリングモード(RAID1)で使用している場合

ミラーリングモード(RAID1)の設定時でご使用の場合、どちらかのハードデ ィスクが故障しても元の状態にリビルド(復旧)することができます。

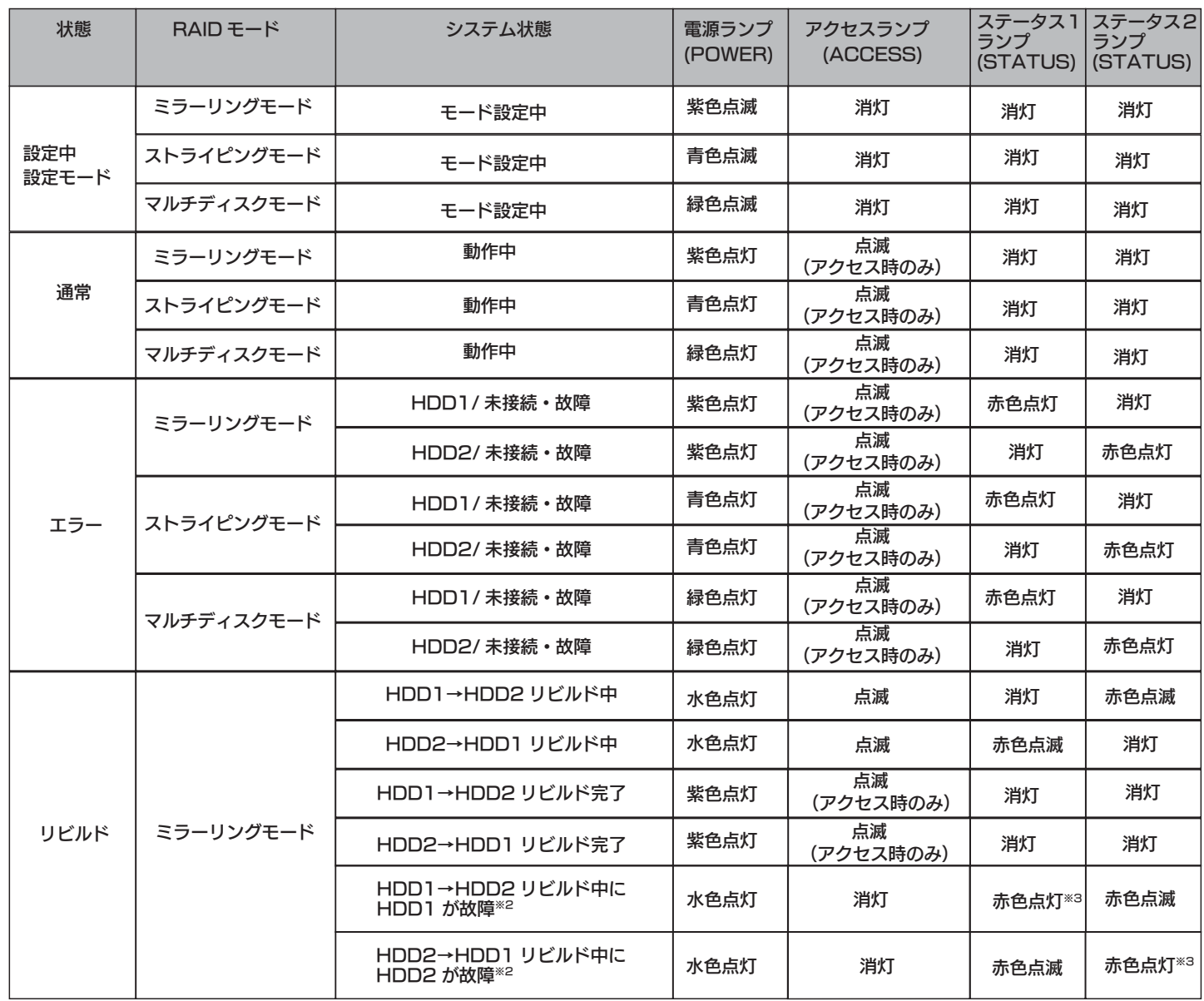

故障したハードディスクは、本製品前面にあるステータスランプが赤色に点灯します。

3 上カバーのネジ(2本)を コイン等を使って取り外します。

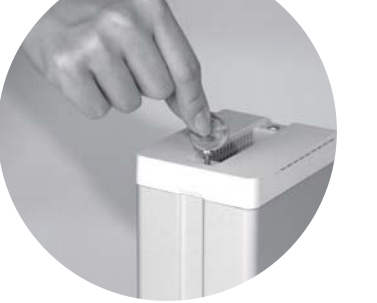

下記の手順にてリビルドを行います。

5 故障したハードディスクを、新しいハードディスクに交換します。 ※交換するハードディスクを下にして下記のように入れてください。

- 6 上カバーを取り付けます。
- 6 7 ACアダプター、USBケーブルを元に戻します。
- 8 電源モードスイッチをONまたはAUTOにします。

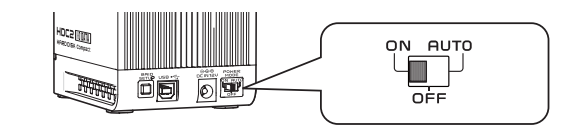

3 電源を入れると、自動復旧(オートリビルド)し、再びミラーリング状態に 再構成されます。

> ※リビルド中は、電源ランプが水色に点灯、アクセスランプがオ レンジ色に点滅、修復中のHDDのステータスランプが赤色 に点滅します。

- 1 パソコンから本製品を取り外します。
- 2電源モードスイッチをOFFにし、ACアダプター、USBケーブルを外します。

リビルドが完了する時間は、ハードディスクのサイズにより異なります。おおよその目安は、以下の通りです。

ご注意

### ストライピングモード(RAID0)マルチディスクモードで使用している場合

- 1故障しているハードディスクをステータスランプ(1または2)で確認します。
- 2 故障したハードディスクに変換します。 ※交換方法は、右記【ハードディスクの交換方法】を参照してください。
- 3 電源を入れてハードディスクをフォーマットします。 ※データの復旧はできません。

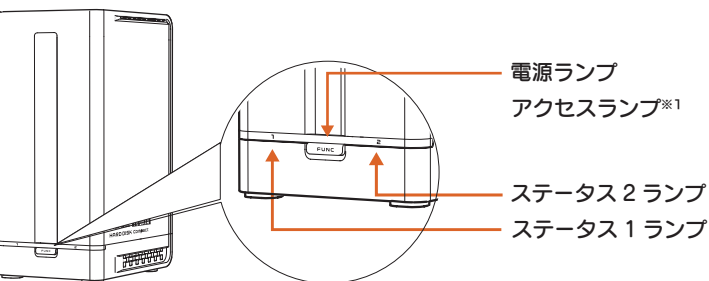

※1 ミラーリングモード時は、アクセスの有無に関係なく、十数秒に 1 回アクセスランプが点灯・点滅しますが、異常ではありません。 ※2 リビルド中のエラー(メインドライブエラー)の場合は、データの入っているドライブにエラーが発生していることを表しています。 この場合、そのハードディスク 1 台のみで電源を再投入し、パソコンに接続して、なるべく多くのデータを別のハードディスクなどに退避 ( コピー ) してください。 退避後は、2 台の新規のハードディスクにてミラーリングを再構築してください。 ※3 エラーの状況により点滅または消灯する場合もあります。

### 2台とも新規のハードディスクに交換する場合

※パソコンと接続しない状態(オフラインリビルド)でのリビルド時間

4 上カバーを取り外します。

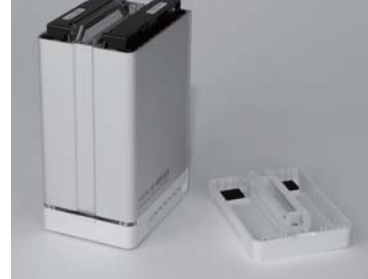

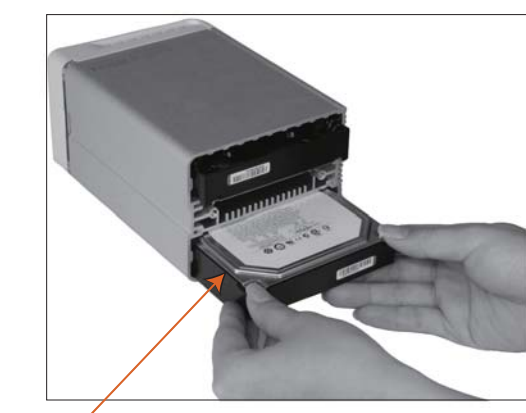

交換するハードディスクを下側にする

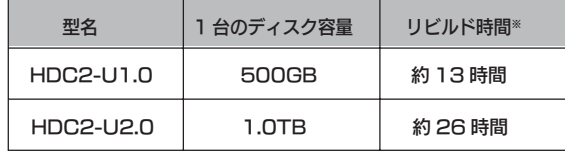

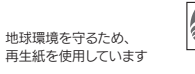

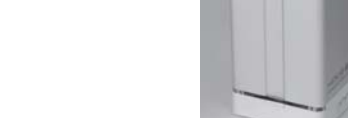

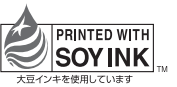

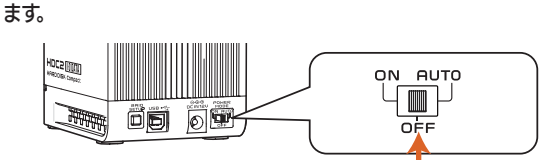